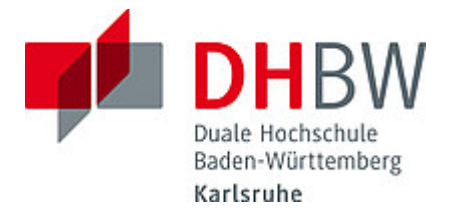

### **Liebe Lehrbeauftragte, liebe Kolleginnen und Kollegen,**

das Team des **Education Support Center (ESC)** möchte Ihnen mit diesem Newsletter Hinweise zum Thema "Lehren und Lernen" an der DHBW Karlsruhe geben und Sie über sonstige Neuigkeiten informieren.

#### **Wir wünschen Ihnen ein schönes Weihnachtsfest und einen guten Start in das neue Jahr!**

#### **Inhalt des Newsletters:**

- 1. Tipps und Tricks für die Online-Lehre: Adventskalender für die (Online-)Lehre
- 2. Neues von Moodle: "Globale Suche" bzw. "Volltext-Suche", zwei neue Selbstlernkurse
- 3. Neue Features in den Videokonferenzsystemen alfaview und BBB: Echo- und Geräuschunterdrückung, Personen als VIP
- 4. Evaluationskompass: Ihre Unterstützung bei der Lehrevaluation
- 5. Lehre sichtbar machen mit Open Educational Resources (OER): Neues Erklärvideo online
- 6. Neue Kollegin: Herzlich willkommen Anastasiia Güllac
- 7. Save the Dates: Termine 2021/22
- 8. Angebote des ESC im Überblick

### **1. Tipps und Tricks für die Online-Lehre: [Adventskalender für die \(Online-\)Lehre](https://www.karlsruhe.dhbw.de/esc/methoden-advent.html#anchor-main-content)**

Das Education Support Center möchte auch in diesem Jahr allen Lehrenden mit einem kleinen [Adventskalender](https://www.karlsruhe.dhbw.de/esc/methoden-advent.html#anchor-main-content) eine Freude machen! Auf unserer ESC-Webseite stellen wir Ihnen unter der Rubrik **[Adventskalender](https://www.karlsruhe.dhbw.de/esc/methoden-advent.html#anchor-main-content)** in den nächsten 24 Tagen Methoden, hilfreiche Angebote sowie weitere Tipps und Tricks für die (Online-)Lehre vor. Sie finden im Adventskalender Antworten auf folgende Fragen:

- Welche Methoden eignen sich zur Aktivierung von Vorwissen, zur
- Wissenserarbeitung der Studierenden und zur Evaluation der Lehrveranstaltung? • Welche Unterstützungsangebote gibt es, die bei der Gestaltung, Optimierung
- und Weiterentwicklung Ihrer (Online-)Lehrveranstaltung behilflich sein können?
- Welche einfach umzusetzenden Tipps und Tricks bringen bereits einen Mehrwert in der (Online-)Lehre?

Freuen Sie sich über einen Adventskalender, in dem jeden Tag eine Überraschung auf Sie wartet!

#### **2. Neues von Moodle: Erweiterung der Funktion "Globale Suche" bzw. "Volltext-Suche"**

Bisher wurden bei der Suche in Moodle nur Kurse angezeigt, in die die suchenden Personen eingeschrieben sind. Ab heute werden auch Kurse angezeigt, auf die die Person Zugriff hat, z. B. auf Kurse mit aktiviertem Gastzugang.

Darüber hinaus gibt es den Bericht zu "Übersicht über Aufgaben". Der Bericht "**Übersicht über Aufgaben**" bietet Ihnen als Lehrenden (Rolle "Trainer\*in" oder "Manager\*in") die Möglichkeit, die Bewertungen und Dokumente, die Sie in einer Aktivität Aufgabe verfasst haben, zusammen mit den eingereichten Abgabedokumenten und wichtigen Informationen, wie z. B. Abgabedatum, zu sichern. In [diesem Dokument](https://moodle.dhbw.de/mod/resource/view.php?id=156375) finden Sie nähere Informationen zum neuen Bericht "Übersicht über Aufgaben".

**Zusätzlich möchten wir alle Lehrendenden daran erinnern**: Seit dem 19.05.2021 steht ein neuer Block "Fortschrittsbalken" im gemeinsamen DHBW-weiten Moodle (<https://moodle.dhbw.de/>) zur Verfügung, den Sie über das Auswahl-Menü "Block hinzufügen" in Ihren Moodle-Kurs integrieren können. Wir haben Sie bereits am 6.5.2021 darüber informiert. Wenn Sie bereits vor dem 19.05.2021 den Block "Fortschrittsbalken" in ihrem Kurs integriert hatten, können sie diese **"alte" Version**  bis zum 30.09.2021 nutzen. Danach wird diese "alte" Version deaktiviert und **kann auf dem gemeinsamen DHBW-weiten Moodle nicht mehr genutzt werden.**

Seit dem **25. Oktober 2021** haben alle Studierenden der DHBW über das DHBW Moodle freien Zugriff auf zwei neue Selbstlernkurse zu den Themen "Mathematik" und "Selbstmanagement".

Die neuen Onlinekurse sind im [DHBW Moodle](https://moodle.dhbw.de/) in der Rubrik "DHBW-weite Angebote" im Kursbereich "Studienbausteine" zu finden. Die Kurse sind frei zugänglich und während des gesamten Studiums verfügbar. Details zu den Kursinhalten und Zugriff auf die beiden Selbstlernkurse finden Sie [hier](https://www.karlsruhe.dhbw.de/dhbw-karlsruhe/aktuelles/detail/neues-selbstlernangebot-fuer-studierende-der-dhbw-492.html).

### **3. Neue Features in den Videokonferenzsystemen alfaview und BBB**

In alfaview steht Ihnen mittlerweile die Echo- und Geräuschunterdrückung auf allen unterstützten Plattformen zur Verfügung. Diese Funktionen erreichen Sie über die Einstellungen des alfaview-Clients. Klicken Sie dazu auf das Zahnrad-Symbol oben rechts.

Zudem können Sie Videos von Personen, die als VIP markiert sind, in einem separaten Fenster öffnen. Um eine Person als VIP zu markieren, öffnen Sie rechts oben die Teilnehmerliste und aktivieren das Sternchen bei der Person, die als VIP markiert soll. Die Video-Ansicht können Sie dann über die Funktion **Pop-out** in einem separaten Fenster öffnen.

Eine Übersicht der aktuellen Neuerung und Funktionen von BigBlueButton (BBB) finden Sie [hier](https://bbb.dhbw.de/new_features).

### **4. Evaluationskompass: Ihre Unterstützung bei der Lehrevaluation**

Evaluationen bilden einen wichtigen Baustein bei der kontinuierlichen Verbesserung in der Lehre und zur Erreichung eines hohen Qualitätsstandards. Sie als Lehrende erhalten nach Abschluss Ihrer Lehrveranstaltung Evaluationsergebnisse, die Ihnen Aufschluss

über die Qualität Ihrer Lehrveranstaltung aus Studierendensicht geben sollen. Vielleicht stellen sich Ihnen aber dann direkt folgende Fragen:

- Wie genau sind diese Ergebnisse zu deuten?
- Wann sind die Ergebnisse wirklich zu optimieren und wann muss ein scheinbar schlechtes Ergebnis relativiert werden?
- Welche Methoden sind eigentlich in meinem speziellen Kontext zur Optimierung meiner Lehre geeignet?
- Wie erhalte ich Unterstützung bei der Optimierung meiner Lehre?

Das Education Support Center (ESC) möchte Sie zukünftig mit einem besonderen Beratungsangebot unterstützen: dem **Evaluationskompass**. In einem speziell eingerichteten [Moodle-Raum "Evaluationskompass"](https://moodle.dhbw.de/course/view.php?id=5716) finden Sie zu den verschiedenen Themenfeldern der Lehrevaluation Handreichungen, Beispiele und sogar Templates, die Ihnen bei der Lehrgestaltung und -planung helfen sollen. Natürlich steht Ihnen das ESC auch weiterhin gerne persönlich beratend zur Seite oder vermittelt Ihnen Teaching Assistants, die Sie gerne bei Ihrer Lehre unterstützen.

### **5. Lehre sichtbar machen mit OER: Neues Erklärvideo online**

Mit **Open Educational Resources** (OER) werden Bildungsmaterialien jeder Art (Skripte, Präsentationen, Videos, Podcasts usw.) mit einheitlichen Lizenzen ([Creative](https://creativecommons.org/licenses/?lang=de)  [Commons Lizenzen](https://creativecommons.org/licenses/?lang=de)) versehen und damit kostenlos und frei zugänglich gemacht. Aber warum sollte man seine mühsam erstellten Materialien eigentlich frei zugänglich teilen und welche Vorteile bietet das Ihnen als Lehrenden?

Dieser Frage haben sich unsere Kollegen aus dem Zentralen OER-Repositorium der Hochschulen in Baden-Württemberg ([ZOERR](https://www.zoerr.de/)) und der OER-Community in Baden-Württemberg angenommen und ein sehr ansprechendes kurzes Erklärvideo erstellt, das die Benefits für Sie als Lehrende herausstellt. Schauen Sie doch mal rein und lassen Sie sich inspirieren. Viel Spaß mit dem **[Erklärvideo](https://www.youtube.com/watch?v=i91yPP3GioE)** und beim Teilen Ihrer Bildungsmaterialien.

#### **6. Neue Kollegin: Herzlich willkommen Anastasiia Güllac**

Wir möchten unsere neue Kollegin Anastasiia Güllac im ESC-Team herzlich willkommen heißen. Frau Güllac hat Englisch und Englische Literatur auf Lehramt studiert und erweitert Ihre Qualifikationen durch das Fernstudium eEducation an der Fernuni Hagen. Frau Güllac wird das Teaching Assistant-Programm des ESC weiter ausbauen und die Teaching Assistants mit spannenden und aktuellen Themen und Trends aus der (Online- )Lehre qualifizieren sowie im ESC-Support mitwirken.

Sie suchen Unterstützung in der Lehre? Unsere Teaching Assistants (qualifizierte studentische Hilfskräfte) haben für nächste und übernächste Woche noch einige [freie](https://moodle.dhbw.de/mod/scheduler/view.php?id=105711)  [Time-Slots](https://moodle.dhbw.de/mod/scheduler/view.php?id=105711) zur Unterstützung in Ihrer Lehre!

### **7. Save the Dates: Termine 2021/22**

• 30.06.2022 **[Tag der Lehre](https://www.karlsruhe.dhbw.de/esc/tag-der-lehre-2022.html#anchor-main-content)**: Die Studienakademien Karlsruhe, Mosbach und Mannheim laden Sie zur Präsenzveranstaltung Tag der Lehre an der DHBW Karlsruhe ein. Leitthema der Veranstaltung ist "Prüfen auf dem Prüfstand". Weitere Informationen finden Sie hier.

• **ESC-Schließtage über Weihnachten und Silvester 2021/2022**: Das ESC bleibt vom 27.12.2021 bis 31.01.2021 geschlossen. Sollten Sie in diesem Zeitraum Bedarf an didaktischer Unterstützung zu Ihrer Lehrveranstaltung haben, wenden Sie sich bitte bis Mittwoch, den 08.12.2021 per Mail an [esc@dhbw-karlsruhe.de](mailto:esc@dhbw-karlsruhe.de). Vom 03.01.2022 bis 07.01.2022 ist das ESC zu den [Servicezeiten](https://www.karlsruhe.dhbw.de/esc/education-support-center-esc.html) per E-Mail zu erreichen. Eine Anwesenheit vor Ort ist nicht vorgesehen.

# **8. Angebote des ESC im Überblick**

Im Karlsruher Moodle haben wir für Sie einen [ESC-Bereich](https://moodle.dhbw.de/course/index.php?categoryid=480) angelegt, in dem Sie sämtliche Angebote des ESC einsehen können. Darüber hinaus steht Ihnen das ESC für Fragen zur didaktisch-methodischen Gestaltung Ihrer Lehre bzw. Online-Lehre zur Verfügung.

- **Individuelle Beratung** zu Moodle, AdobeConnect, Vimeo und weiteren Tools: Kontaktieren Sie das ESC gerne über die E-Mail-Adresse [esc@dhbw-karlsruhe.de](mailto:esc@dhbw-karlsruhe.de) oder unter 0721/9735-665.
- **Virtuelle Sprechstunde** zu Moodle oder Videokonferenzsystemen alfaview® und BigBlueButton Montag und Mittwoch von 10.00-11.00 Uhr: Betreten Sie einfach zur genannten Uhrzeit den Sprechstunden- [und Schulungsraum](https://app.alfaview.com/#/join/dhbw-karlsruhe/b14158bf-4606-4fea-9ebe-e3e500adc613/8ed9f25e-d55d-4f13-883e-2a560a81d09c). Eine Anmeldung ist nicht erforderlich.
- Unterstützung bei der (digitalen) Gestaltung Ihrer Lehrveranstaltung durch **Teaching Assistants**: Buchen Sie einen Teaching Assistant über unseren Moodle-Raum [Zusammenarbeit Teaching Assistant](https://moodle.dhbw.de/course/view.php?id=4063).
- **Intensiv-Schulung zu alfaview**® donnerstags von 18.00 bis 19.30 Uhr: Melden Sie sich gerne über diesen [Anmeldelink](https://abstimmung.dfn.de/NrHaKJpCGu1sXyWh) für eine Online-Schulung an und betreten Sie einfach zur genannten Uhrzeit den Sprechstunden- [und Schulungsraum](https://app.alfaview.com/#/join/dhbw-karlsruhe/b14158bf-4606-4fea-9ebe-e3e500adc613/8ed9f25e-d55d-4f13-883e-2a560a81d09c).
- **Intensiv-Schulung zu BigBlueButton** donnerstags von 18.00 bis 19.30 Uhr: Melden Sie sich gerne über diesen [Anmeldelink](https://abstimmung.dfn.de/NrHaKJpCGu1sXyWh) für eine Online-Schulung an und betreten Sie einfach zur genannten Uhrzeit den [Schulungsraum](https://bbb.dhbw.de/karlsruhe/wei-zfr-jku-ixt) (Zugangscode: 927170).
- **Best Practice – Inspiration für Ihre Lehre**: Schauen Sie gerne in unserem Moodle-Raum [Best Practice Online-Lehre](https://moodle.dhbw.de/course/view.php?id=4298) vorbei. Haben Sie auch ein Best-Practice-Beispiel für die Online-Lehre? Dann schreiben Sie uns gerne Ihre Idee an [esc@dhbw-karlsruhe.de](mailto:esc@dhbw-karlsruhe.de) und wir nehmen sie mit in unseren Moodle-Raum auf.
- **Gestaltung eines Moodle-Raums**: Schauen Sie gerne in unseren [Moodle-](https://moodle.dhbw.de/course/view.php?id=2802)[Baukasten](https://moodle.dhbw.de/course/view.php?id=2802).
- **Gestaltung der Online-Lehre**: Schauen Sie auf unserer ESC-Informationsseite in Moodle zu [mediendidaktischen Werkzeugen](https://moodle.dhbw.de/course/view.php?id=3377§ion=7). Hier finden Sie auch Handbücher zu alfaview® und Big Blue Button.
- **Videos für die Lehrveranstaltung**: Senden Sie uns Ihre Videodatei zu, wir schicken Ihnen einen Link zur Einbindung in Moodle. Eine Anleitung finden Sie [hier](https://moodle.dhbw.de/course/view.php?id=3377§ion=4). Wenn Sie selbst Lehrvideos drehen möchten, können Sie hierfür bei uns im ESC entsprechendes Equipment ausleihen und auf eigene Faust loslegen.
- **Podcast - Lehrenden Talk**: In der Podcast-Serie 'Lehrenden Talk' des ESC Karlsruhe berichten Dozierende von ihren Erfahrungen in der dualen Lehre und geben neuen Lehrenden Anregungen für den Einstieg an der DHBW.

Falls Sie Fragen oder Anmerkungen haben oder mit uns einen Termin vereinbaren möchten, dann wenden Sie sich gerne an [esc@dhbw-karlsruhe.de](mailto:esc@dhbw-karlsruhe.de) oder telefonisch unter unserer Servicenummer **0721/9735-665** an uns.

## **Bitte beachten Sie: die Zeiten unserer virtuellen Sprechstunde haben sich**

**geändert**: Sie finden uns immer **montags und mittwochs von 10.00-11.00 Uhr** im Sprechstundenraum. Betreten Sie einfach zur genannten Uhrzeit den [Sprechstunden-](https://app.alfaview.com/#/join/dhbw-karlsruhe/b14158bf-4606-4fea-9ebe-e3e500adc613/8ed9f25e-d55d-4f13-883e-2a560a81d09c) und [Schulungsraum](https://app.alfaview.com/#/join/dhbw-karlsruhe/b14158bf-4606-4fea-9ebe-e3e500adc613/8ed9f25e-d55d-4f13-883e-2a560a81d09c). Eine Anmeldung ist nicht erforderlich.

Herzliche Grüße **Ihr Team des ESC in Karlsruhe**

Education Support Center (ESC) Duale Hochschule Baden-Württemberg Karlsruhe Erzbergerstr. 121 76133 Karlsruhe

[www.karlsruhe.dhbw.de](https://www.karlsruhe.dhbw.de/) [www.karlsruhe.dhbw.de/esc](https://www.karlsruhe.dhbw.de/esc)